## **How do I export the roster?**

*Note: Depending on your role and permissions, and the individual privacy settings on user profiles, some of the features below may not be available.* 

## **Go to Roster.**

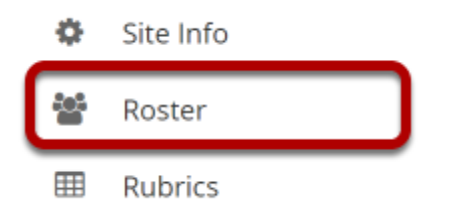

Select the **Roster** tool from the Tool Menu of your site.

## **Click Export.**

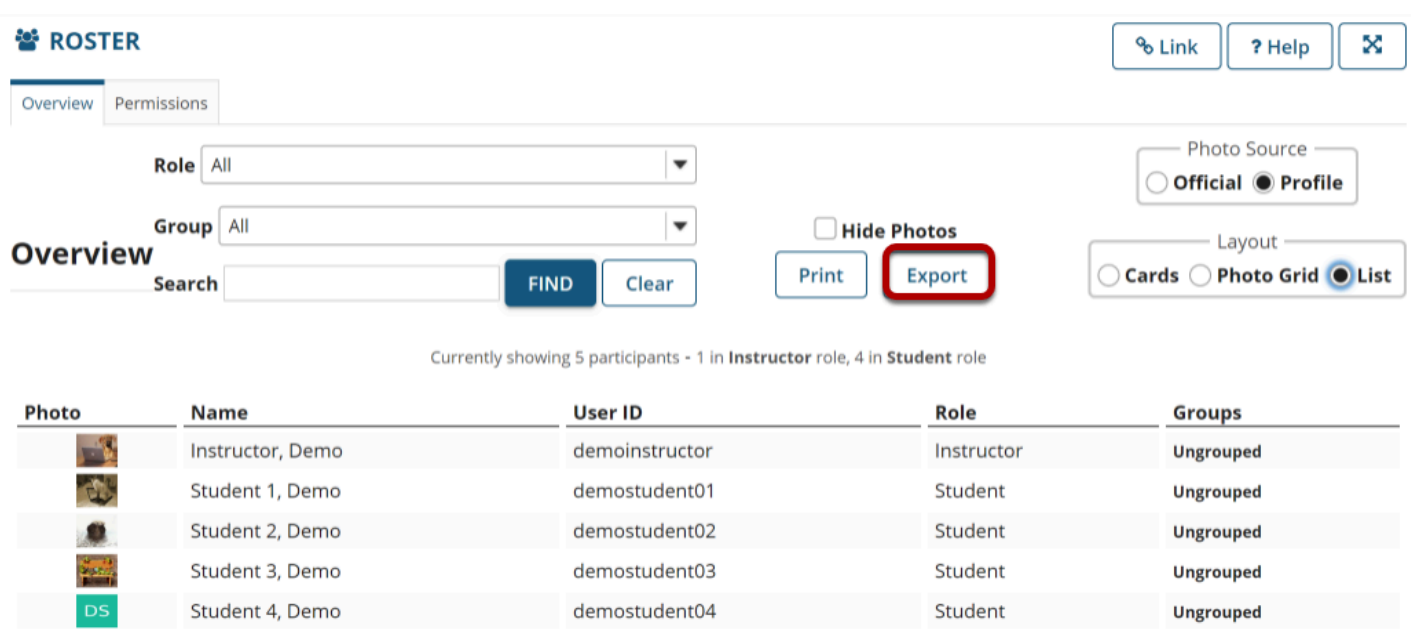

The list of users enrolled in the site will be downloaded in Excel format.